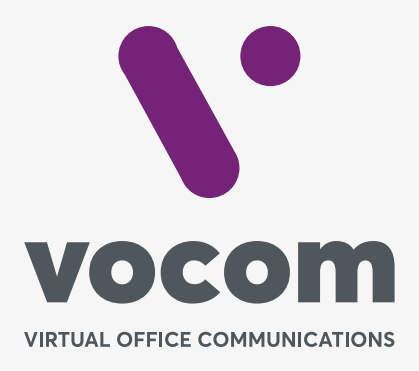

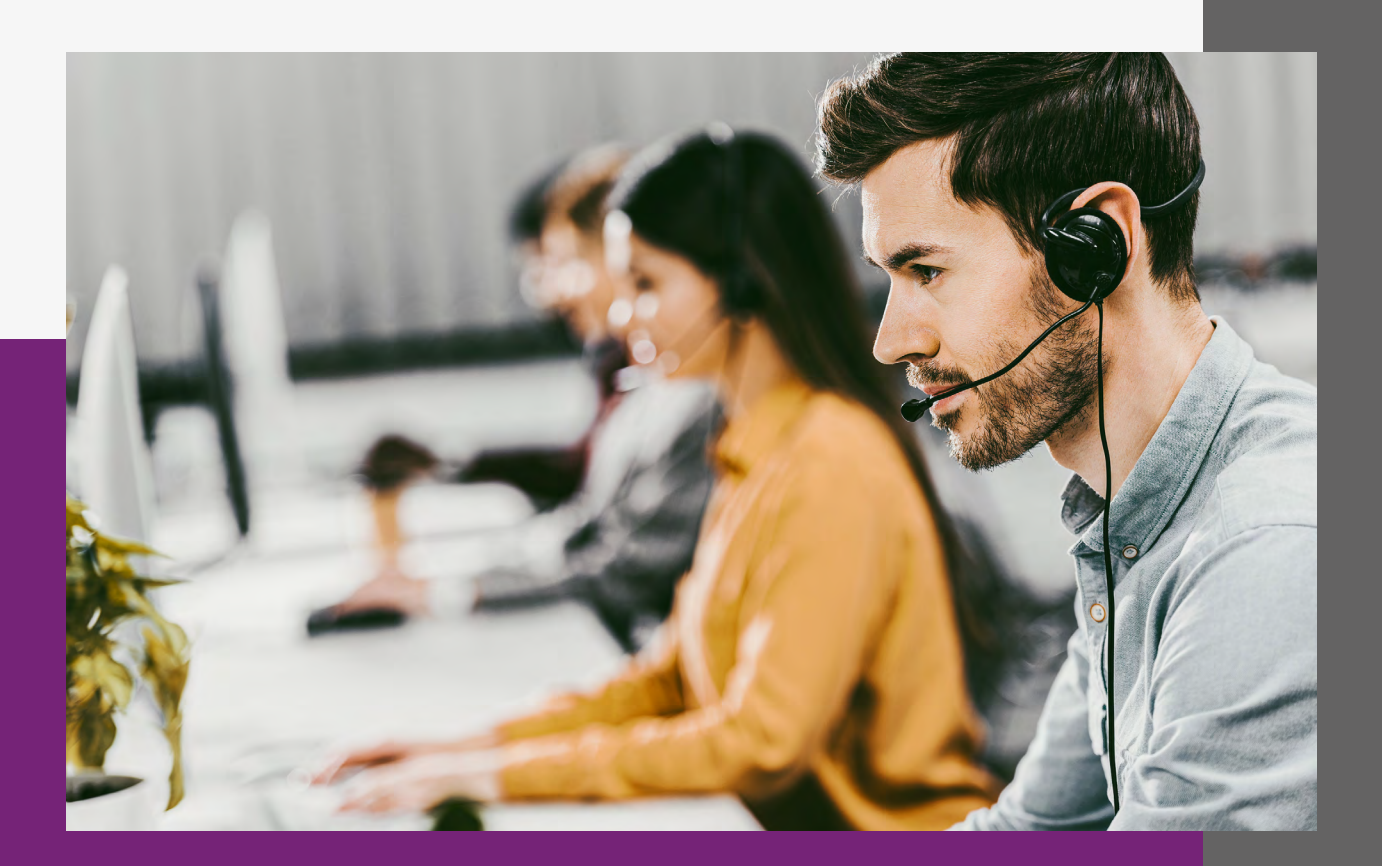

## **Grupo de Ring**

## **Grupo de Ring**

Permite a criação de grupos de ramais que receberão chamadas seguindo estratégias de tempo de toque no ramal e ordens de entrega.

É possível criar quantos Grupos de Ring forem necessários.

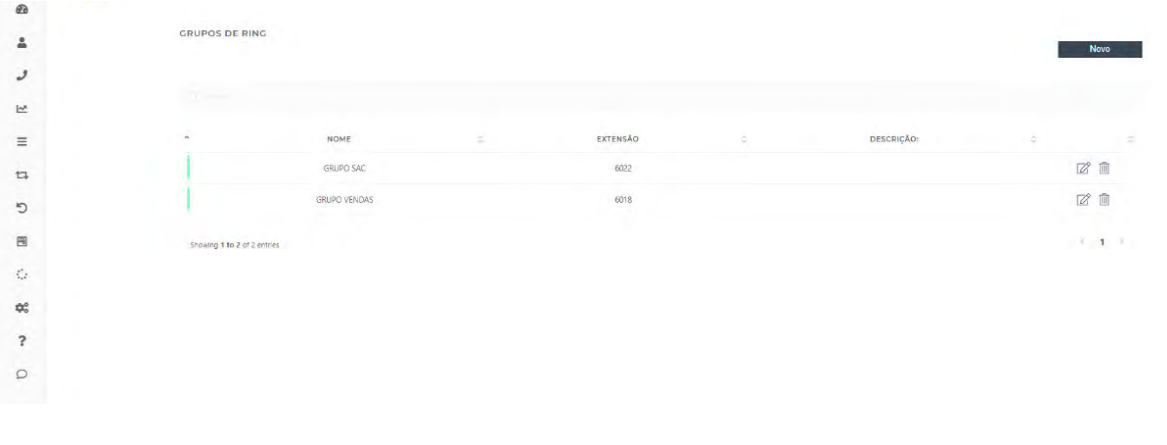

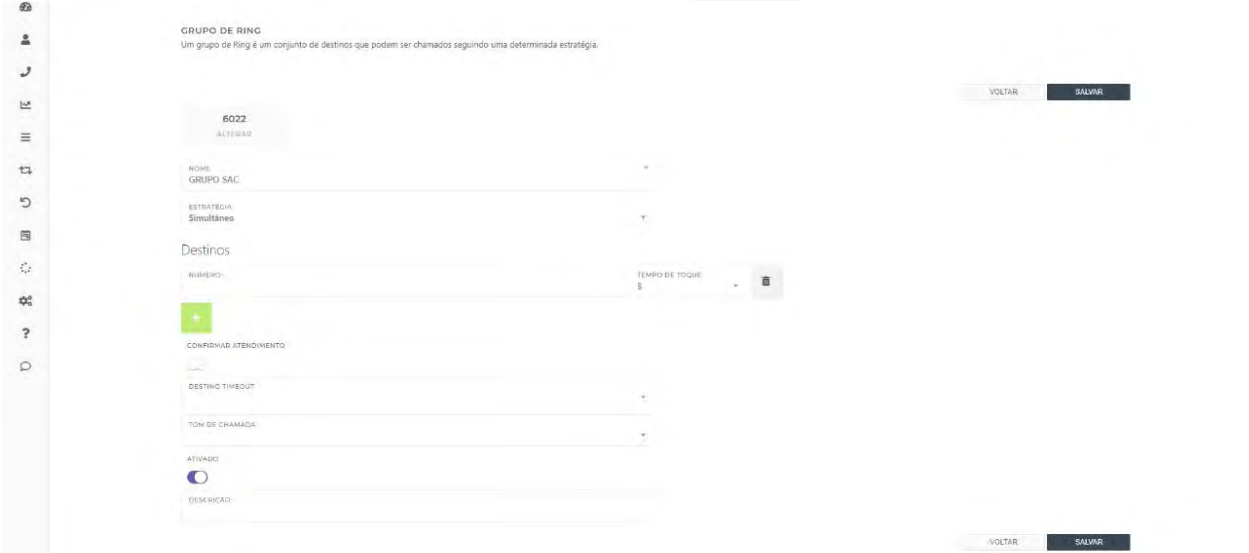

## **Grupo de Ring**

## **Parâmetros de configuração:**

**NOME:** Nome do Grupo de Ring que está sendo criado.

**ESTRATÉGIA:** Este campo dita como será feita a busca pelos ramais cadastrados no grupo. As opções são:

**Simultâneo:** Toca em todos os ramais ao mesmo tempo.

**Sequência:** Toca nos ramais seguindo a ordem do primeiro ao último

**DESTINOS:** São os ramais que participarão do Grupo de Ring. Clique no botão ADICIONAR para inserir novos ramais. Não há limite de ramais.

**CONFIRMAR ATENDIMENTO:** Quando no modo ativada ela ativa a função de confirmação de atendimento no ramal. Quando ao ramal atende uma chamada é solicitado a ele digitar uma tecla para que ele confirme o atendimento. Não bastará simplesmente atender, terá que seguir a instrução que lhe será dada durante o atendimento.

Esta função é útil quando é cadastrado no Grupo de Ring números de celular ao invés de ramal. Isto evita que a chamada vá para a caixa postal.

**3** 

**DESTINO TIMEOUT:** Caso nenhum dos ramais, ou números cadastrados, atenda a chamada ela será encaminhada paro que for selecionado neste campo.

**TEMPO DE TOQUE:** Define o tempo máximo em segundos que ficará tocando no ramal enquanto a chamada não é atendida.

**TOM DE CHAMADA:** Define o áudio que será reproduzido para a pessoa que ligou enquanto o sistema tenta localizar os ramais cadastrados.

**ATIVADO:** Ativa ou desativa a regra de Grupo de Ring.

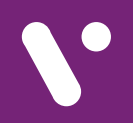

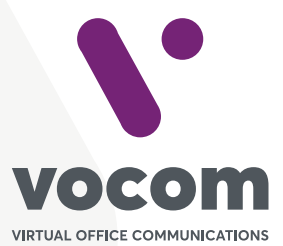

Av. das Nações Unidas 18801 cj 18-24 Santo Amaro, São Paulo/SP www.vocom.com.br